**Reference Manual for**

**METTLER TOLEDO Standard Interface Command Set (MT-SICS) MT-SICS 0 version 2.30 MT-SICS 1 version 2.20 MT-SICS 2 for Moisture Analyzer MJ33 version 2.30 MT-SICS 3 for Moisture Analyzer MJ33 version 1.30**

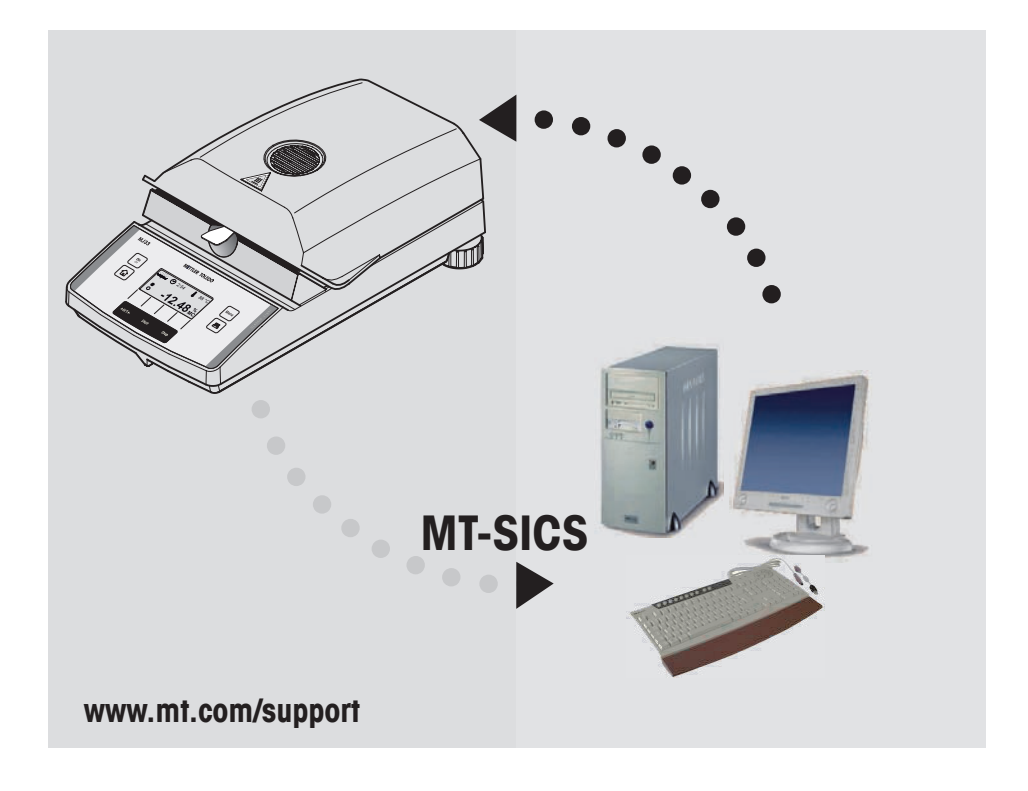

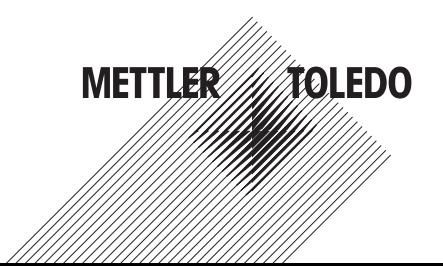

## **Contents**

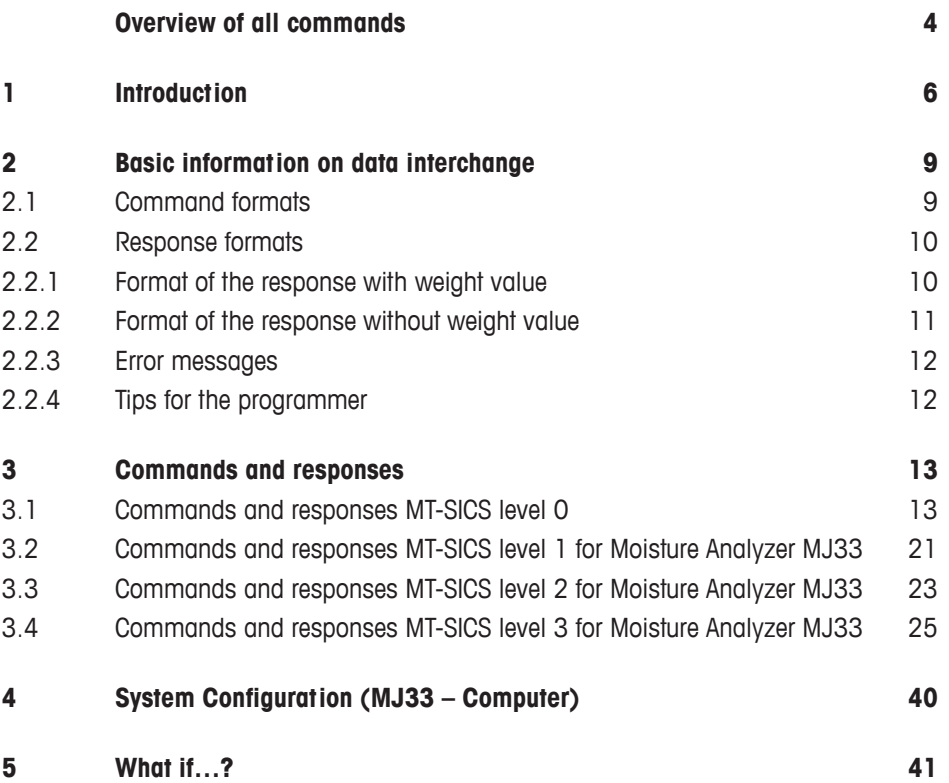

## <span id="page-3-0"></span>**Overview of all commands**

## **Commands and responses MT-SICS level 0**

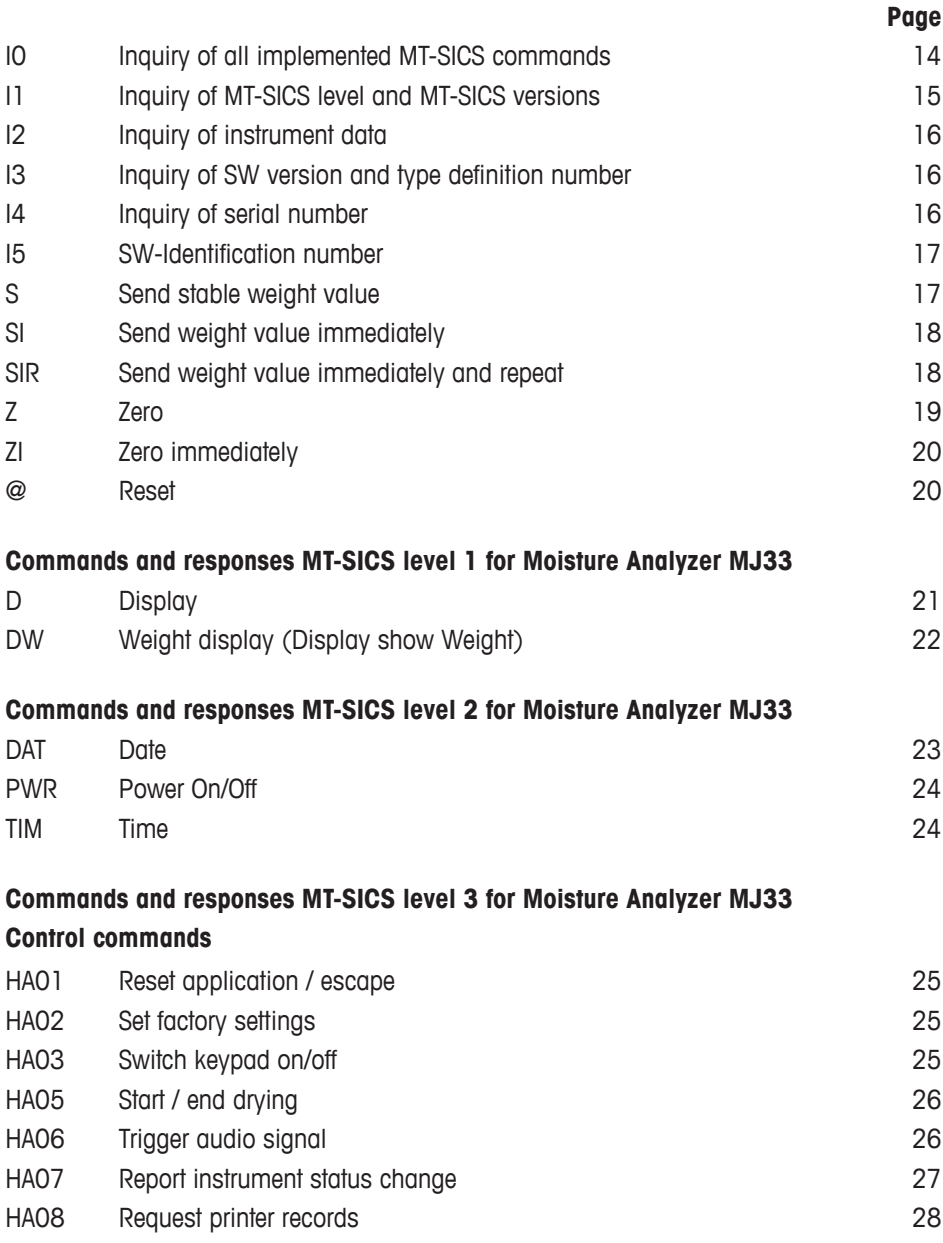

## **Status inquiries**

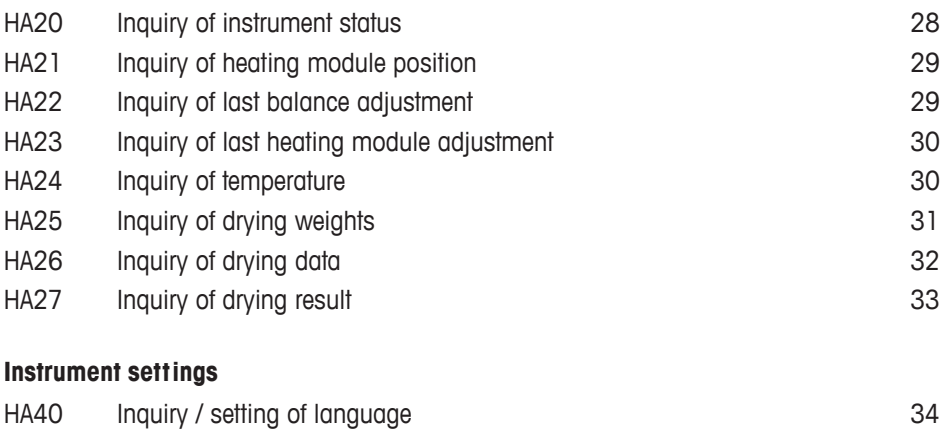

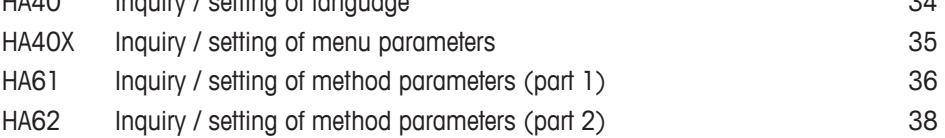

## <span id="page-5-0"></span>**1 Introduction**

To enable you to integrate your Moisture Analyzer in your electronic data system in a simple manner and utilize their capabilities to the full, most Moisture Analyzer functions are available as appropriate commands via the data interface.

## **Standardization of the commands**

All new METTLER TOLEDO balances and Moisture Analyzers support the standardized command set "METTLER TOLEDO Standard Interface Command Set" (MT-SICS), which is divided into 4 levels, depending on the functionality of the equipment:

- MT-SICS level 0 Command set for the simplest balance, e.g. weighing cell
- MT-SICS level 1 Extension of the command set for standard balances, i.e. balances without integrated applications
- MT-SICS level 2 Extension of the command set family
- MT-SICS level 3 Application-specific commands as independent command set, e.g. MT-SICS level 3 for Moisture Analyzers MJ33

A particular distinguishing feature of this concept is that the commands combined in MT-SICS level 0 and 1 are identical for all balances and instruments. Both the simplest weighing balance and a Moisture Analyzer recognize the commands of MT-SICS level 0.

## **What do the commands of MT-SICS level 0 and 1 offer?**

You can use the commands of MT-SICS level 0 and 1 to perform the following operations of the Moisture Analyzer via the interface:

- request weighing results (raw data),
- zero the balance
- identify MT-SICS implementation (version number),
- identify the Moisture Analyzer (serial number),
- reset the Moisture Analyzer.
- control the display.

## **The commands of MT-SICS level 2 and 3 for the Moisture Analyzer**

All additional higher level functions for the Moisture Analyzer are collected in the commands of MT-SICS level 2 and 3.

When creating your software application, please note that the commands of MT-SICS level 3 apply to your application and can not be supported by every METTLER TOLEDO balance or instrument.

Most commands in this manual are identical for the MJ33 and the other Moisture Analyzers of METTLER TOLEDO.

## **Additional documentation on data interface**

Settings of the interface such as baud rate, number of data bits, parity, handshake protocols and connector pin assignment are described in the operating instructions of the peripheral instrument or cable in question.

#### **How the Moisture Analyzer operates**

Your Moisture Analyzer is used to determine the moisture content of virtually any substance. The instrument operates according to the thermogravimetric principle: At the start of the measurement the Moisture Analyzer determines the weight of the sample, the sample is then rapidly heated with the built-in dryer unit and the moisture evaporates. During the drying, the instrument continuously records the weight of the sample and shows the decrease in the moisture. On completion of the drying, the final result of the moisture or dry substance content of your sample is displayed.

## **Version number of the MT-SICS**

Each level of the MT-SICS has its own version number which can be requested with the command I1 from level 0.

This manual describes

 MT-SICS level 0, version 2.30 MT-SICS level 1, version 2.20 MT-SICS level 2 for Moisture Analyzer version 2.30 MT-SICS level 3 for Moisture Analyzer version 1.30

You can use the command I1 via the interface to request the MT-SICS level and MT-SICS versions implemented on your moisture analyzer.

Please make sure that the versions implemented on your moisture analyzer agree with those listed above.

During drying the Moisture Analyzer passes through the following instrument statuses:

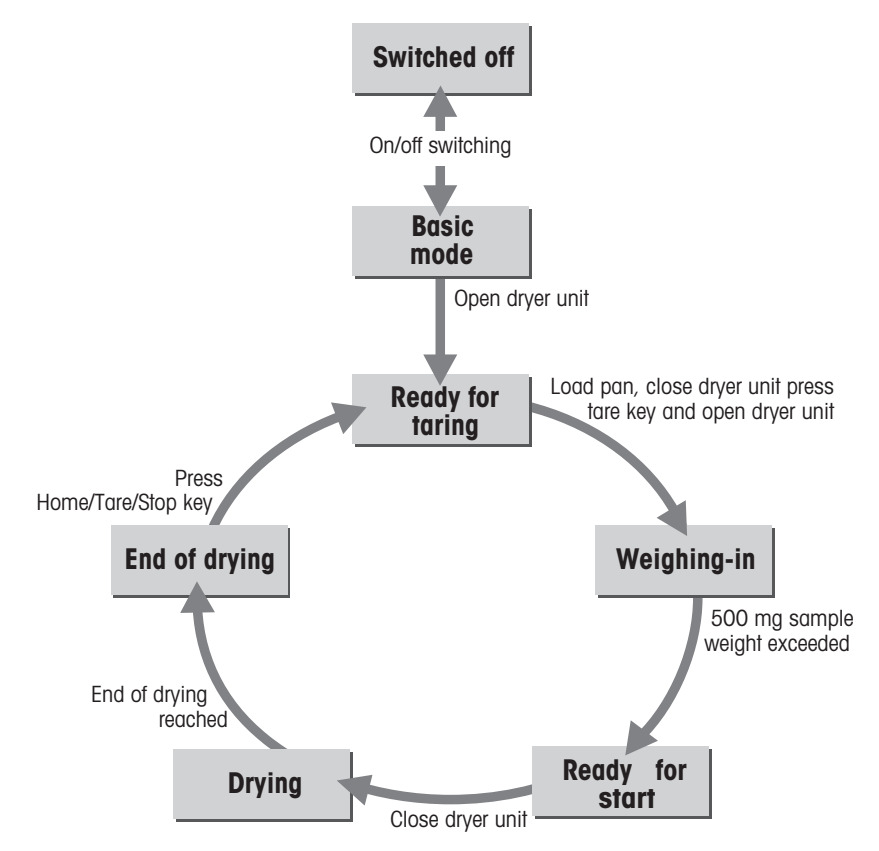

The following instrument statuses also exist:

- Entry status
- Startup
- Taring
- Weight adjustment
- Temperature adjustment
- $\bullet$  **Error** status

Some functions or commands can be executed only in particular instrument statuses. In the instrument status "Drying", for example, the value in the display can not be overwritten. If a command can not be executed for this reason, the Moisture Analyzer sends an appropriate message.

You will find detailed information on the functions of the Moisture Analyzer in the operating instructions.

## <span id="page-8-0"></span>**2 Basic information on data interchange**

Each command received by the Moisture Analyzer via the data interface is acknowledged by a response of the Moisture Analyzer to the transmitter (e.g. computer).

Commands and responses are data strings with a fixed format, and will be described in detail in chapter 3.

## **2.1 Command formats**

Commands sent to the Moisture Analyzer comprise one or more characters of the ASCII character set. Here, the following must be noted:

- Commands must be entered in upper case letters (case sensitive!).
- The possible parameters of the command must be separated from one another and from the command name by a space (ASCII 32 dec., in this description represented  $\text{as } \text{\textcolor{red}{\cup}}$ ).
- Each command must be closed by CRLF (ASCII 13 dec., 10 dec.).

The characters  $C_R L_F$ , which can be inputted using the Enter or Return key of most entry keypads, are not listed in this description, but it is essential they be included for communication with the instrument.

## **Example**

Command to Moisture Analyzer which writes Hallo into the display:

**D** $\sqcup$ **"Hallo"** The command terminator C<sub>p</sub>L<sub>F</sub> is not shown

## **Comment**

The quotation marks "" must be inserted in the entry.

## <span id="page-9-0"></span>**2.2 Response formats**

All responses sent by the Moisture Analyzer to the transmitter (e.g. computer) to acknowledge the received command have one of the following formats:

- Response with weight value
- Response without weight value
- Error message

## **2.2.1 Format of the response with weight value**

A general description of the response with weight value is the following.

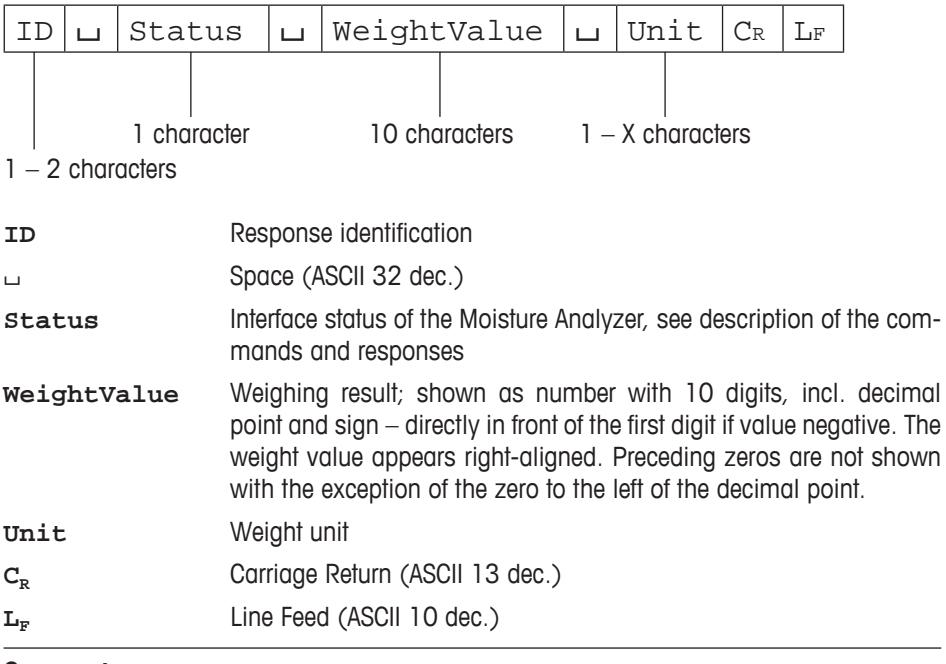

## **Comment**

 $C_R L_F$  will not be shown in this description.

## **Example**

Response with stable weight value of 0.256 g:  $S<sub>U</sub>S<sub>U</sub>U<sub>U</sub>U<sub>U</sub>U<sub>0</sub>$ . 256 $u$ q

## <span id="page-10-0"></span>**2.2.2 Format of the response without weight value**

A general description of the response without weight value is the following

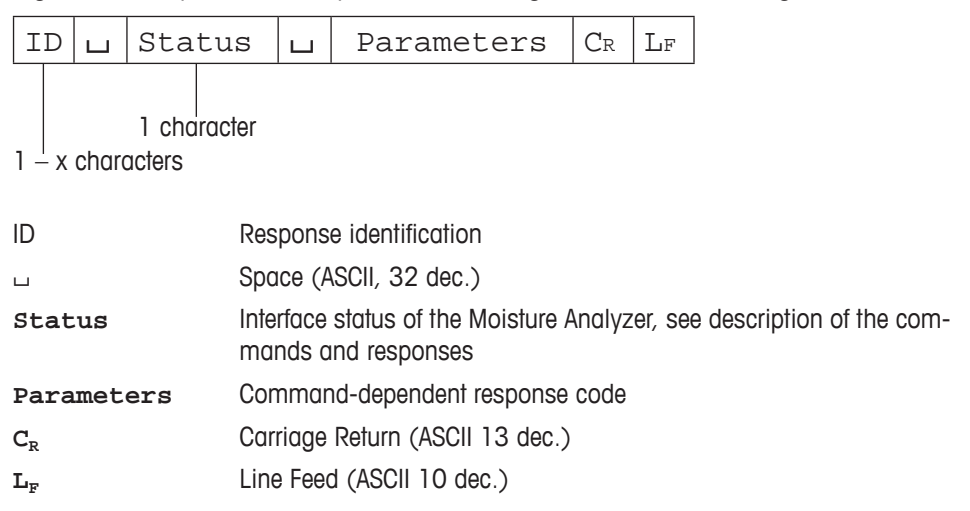

#### **Comment**

 $C_R L_F$  will not be shown in this description.

#### **Example**

Response to D<sub>U</sub>"HALLO" when HALLO appears unabridged in the display: D<sub>U</sub>A.

## <span id="page-11-0"></span>**2.2.3 Error messages**

There are three different error messages. The identification always comprises two characters.

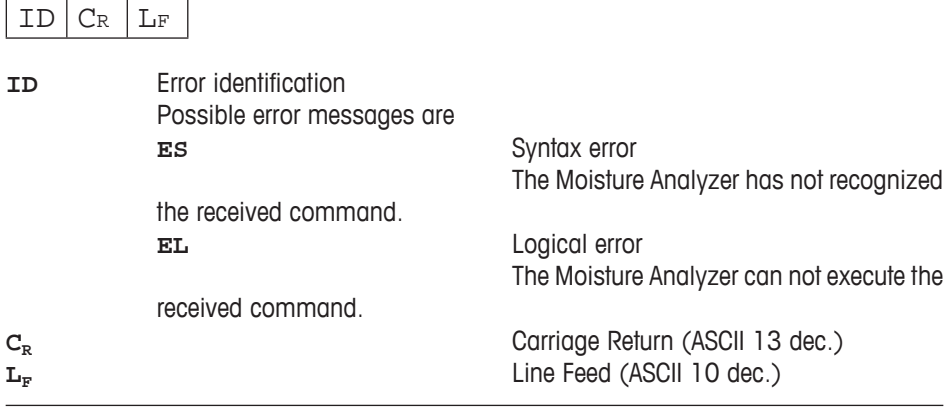

## **Comment**

 $C_pL_F$  will not be shown in this description.

## **2.2.4 Tips for the programmer**

#### **Command and response**

You can improve the dependability of your application software by having your program evaluate the response of the Moisture Analyzer to a command. The response is the acknowledgement that the Moisture Analyzer has received the command.

#### **Reset**

To be able to start from a definite condition when establishing the communication between Moisture Analyzer and system, you should send a reset command to the Moisture Analyzer.

When the Moisture Analyzer is switched off, meaningless characters may be received or sent.

## **Quotation marks " "**

Quotation marks included in the command must always be entered.

## <span id="page-12-0"></span>**3 Commands and responses**

The Moisture Analyzer receives commands from the system (e.g. computer) and acknowledges the command with an appropriate response.

The following sections contain a detailed description of all commands of the command set in alphabetical order with the associated responses. Commands and responses are always closed with CRLF. These termination characters are not shown in the following description, but they must always be entered with commands or sent with responses.

## **3.1 Commands and responses MT-SICS level 0**

The commands of MT-SICS level 0 are available with even the simplest balances which support the METTLER TOLEDO Standard Interface Command Set.

<span id="page-13-0"></span>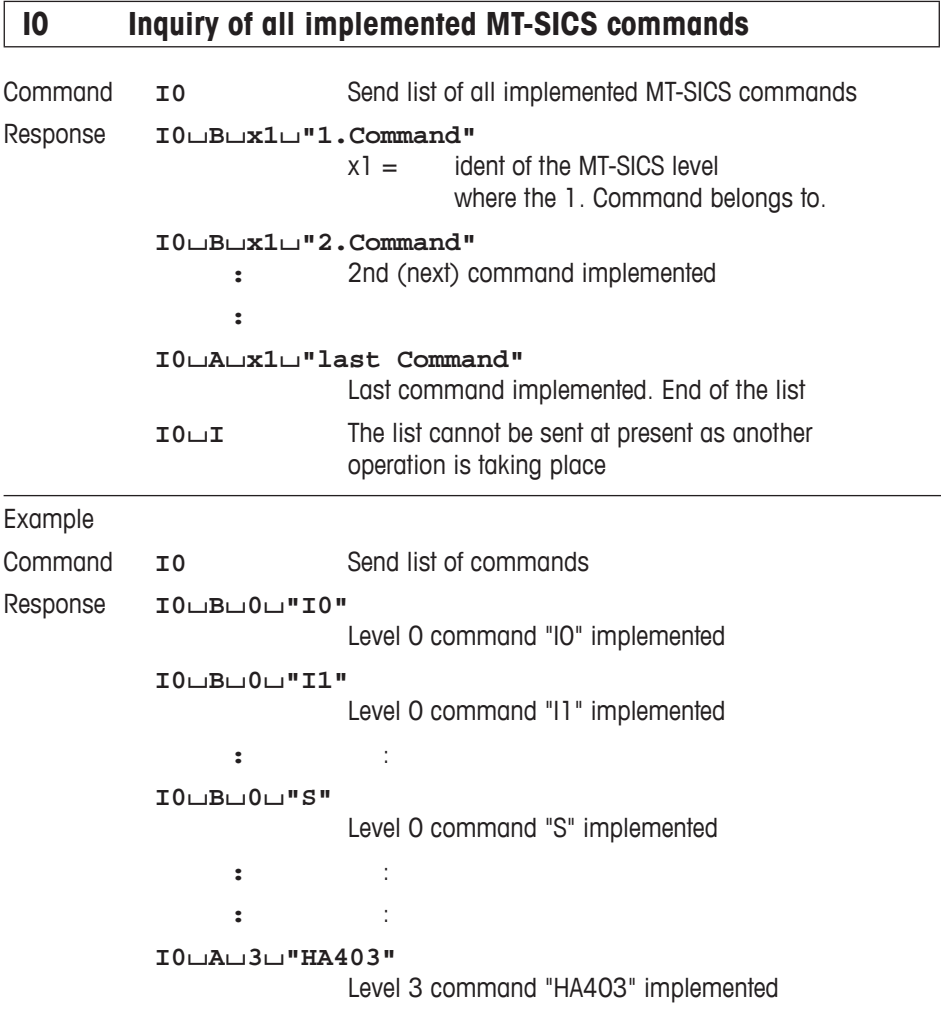

- The **I0** command lists all commands implemented in the present software.
- All level 0 commands are listed in alphabetical order before all commands of level 1 etc. This order corresponds to the order how the commands are described in this manual.

# <span id="page-14-0"></span>**I1 Inquiry of MT-SICS level and MT-SICS versions**

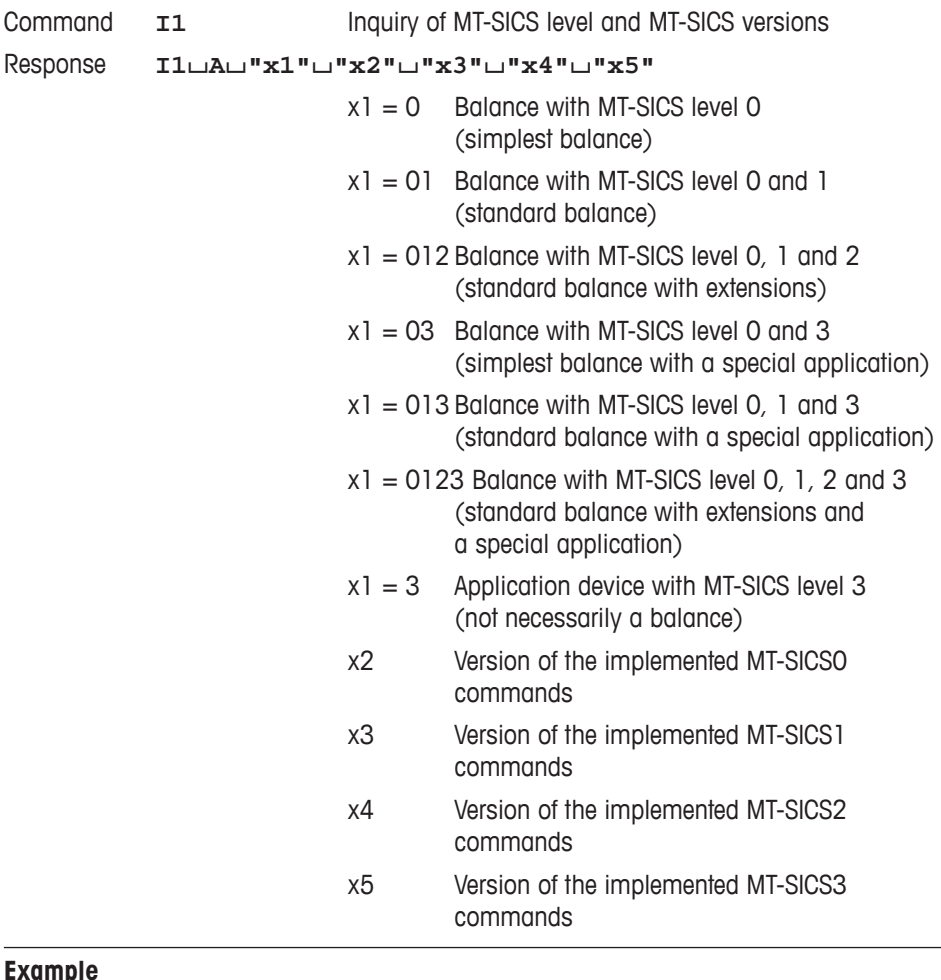

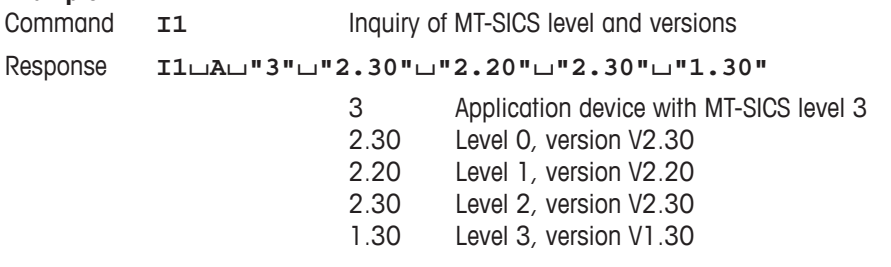

<span id="page-15-0"></span>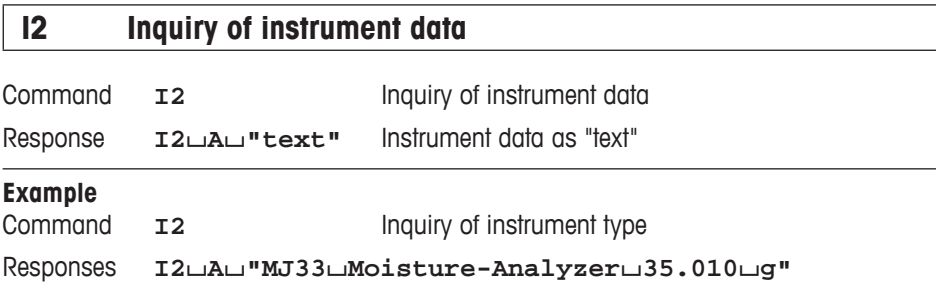

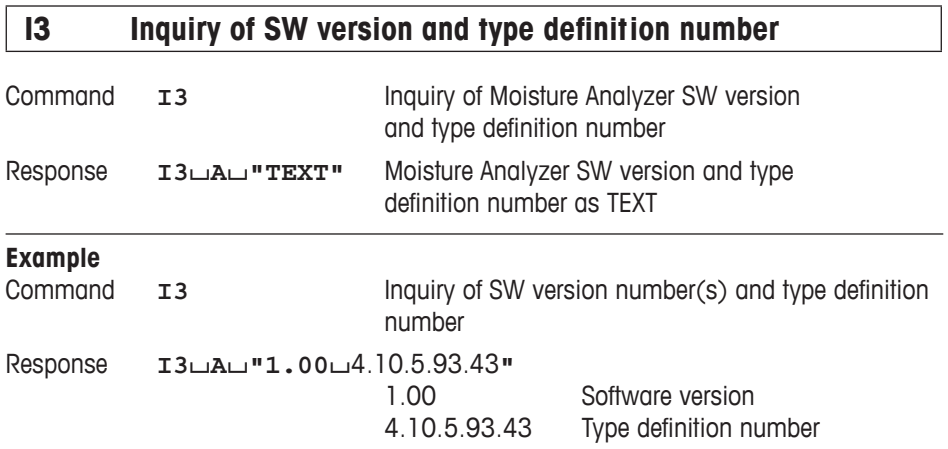

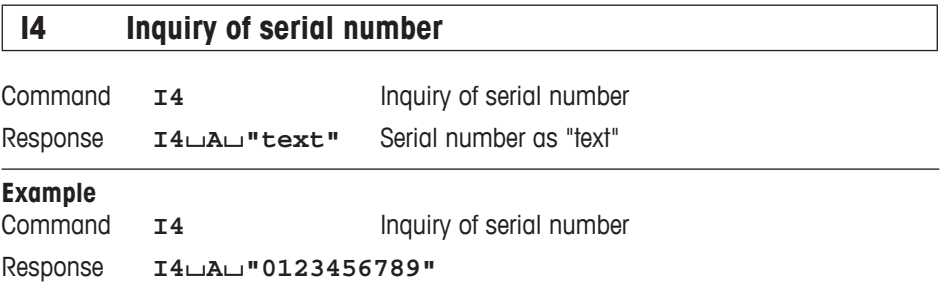

<span id="page-16-0"></span>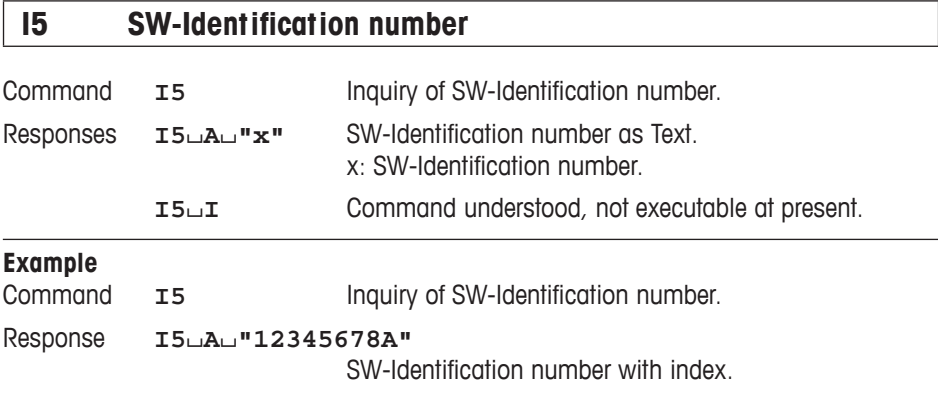

#### **Comment**

• The SW-Identification number is unique for every Software.

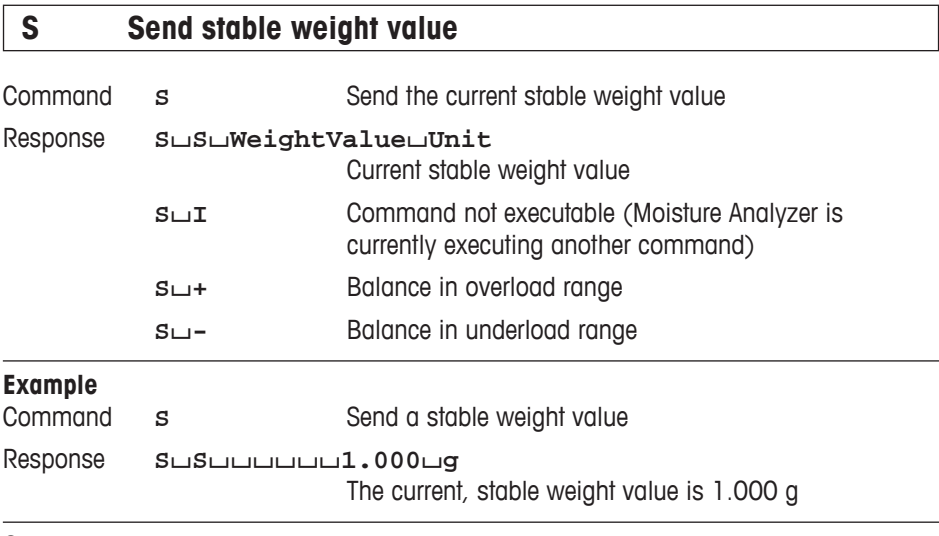

## **Comment**

• Timeout approx. 30 s.

<span id="page-17-0"></span>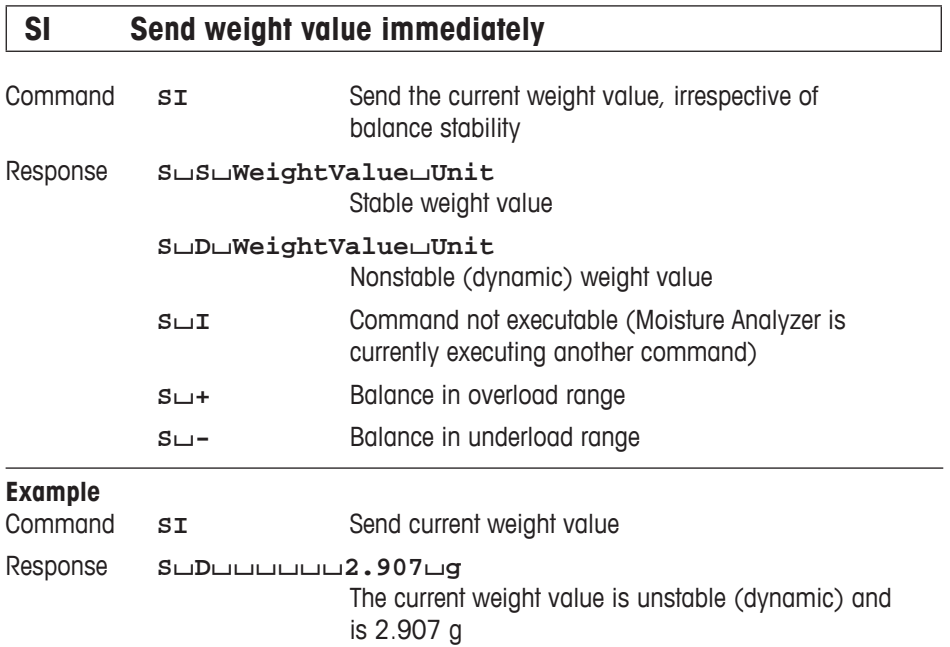

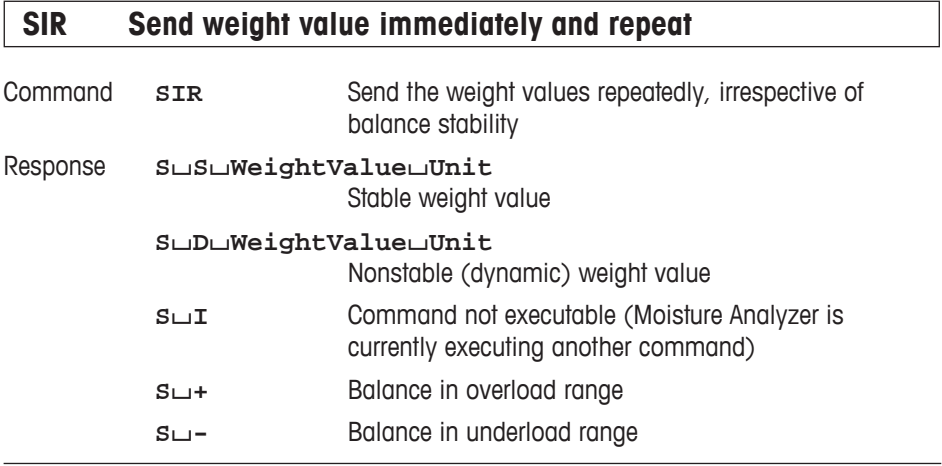

## <span id="page-18-0"></span>**Example**

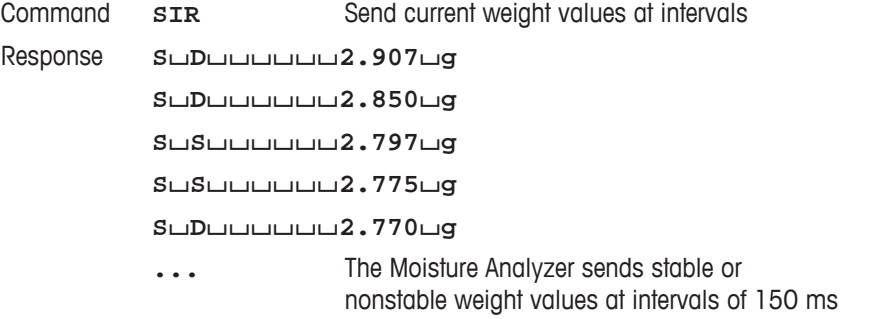

## **Comment**

• SIR is overwritten by the commands S, SI and @.

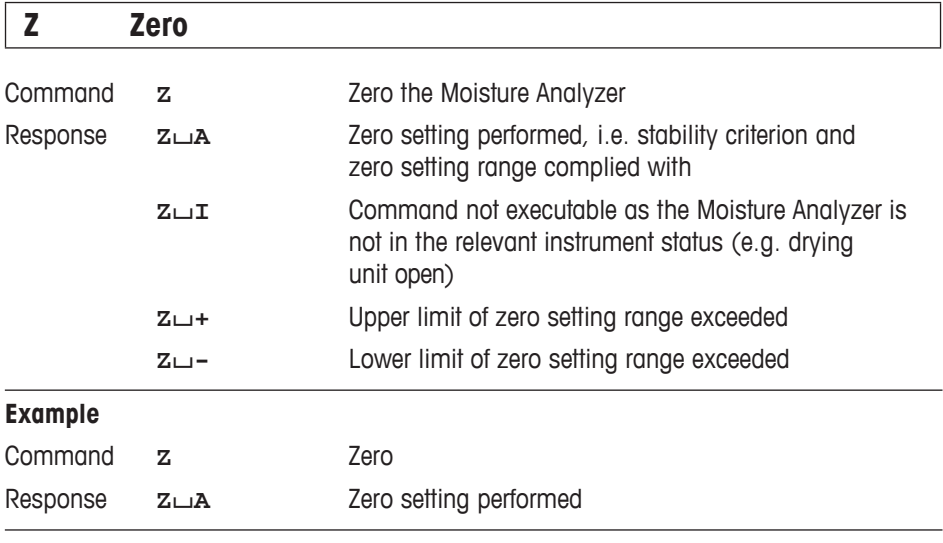

#### **Comment**

• This command is equivalent to pressing the  $\rightarrow$  0/T $\leftarrow$  key.

<span id="page-19-0"></span>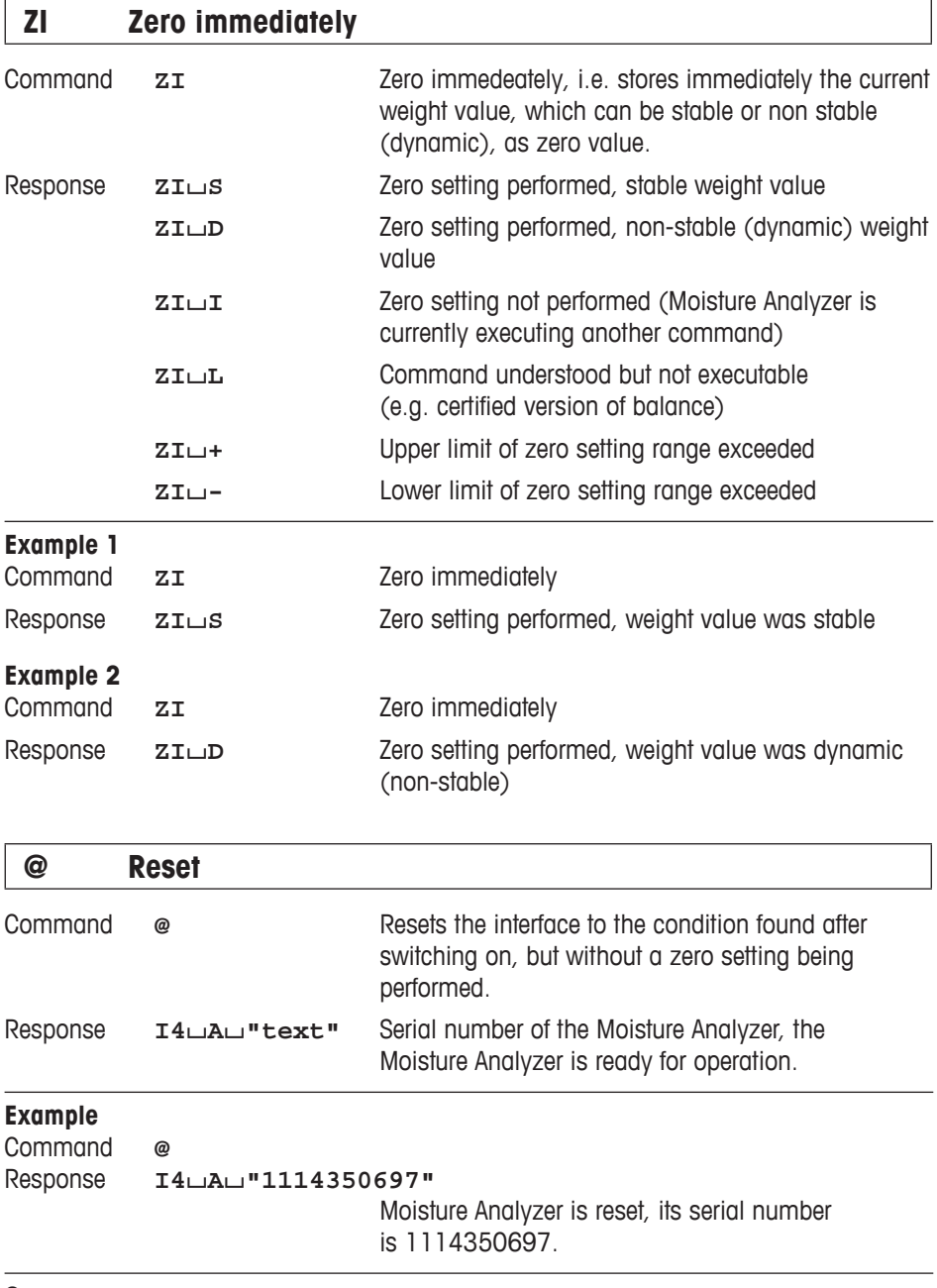

#### **Comment**

All current commands are terminated on @ command

## <span id="page-20-0"></span>**3.2 Commands and responses MT-SICS level 1 for Moisture Analyzer MJ33**

The commands of MT-SICS level 1 are available with all standard balances which support the METTLER TOLEDO Standard Interface Command Set. With the MJ33 Moisture Analyzer, only the commands D and DW are supported.

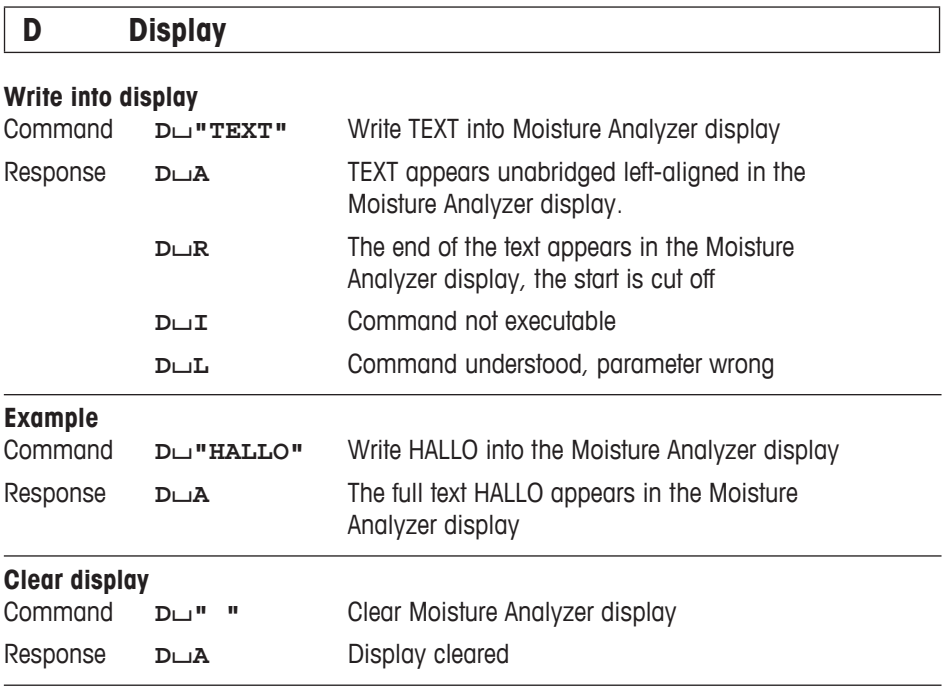

## **Comments**

• A display command can be cleared with the DW or Reset command.

• This command can be executed only in the instrument statuses "basic mode", "ready for taring", "weighing-in" and "ready for start".

# <span id="page-21-0"></span>**DW Weight display (Display show Weight)**

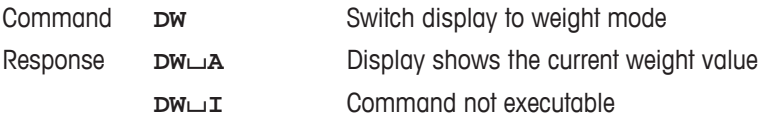

#### **Comment**

This command can be executed only in the instrument statuses "basic mode", "ready for taring", "weighing-in" and "ready for start".

## <span id="page-22-0"></span>**3.3 Commands and responses MT-SICS level 2 for Moisture Analyzer MJ33**

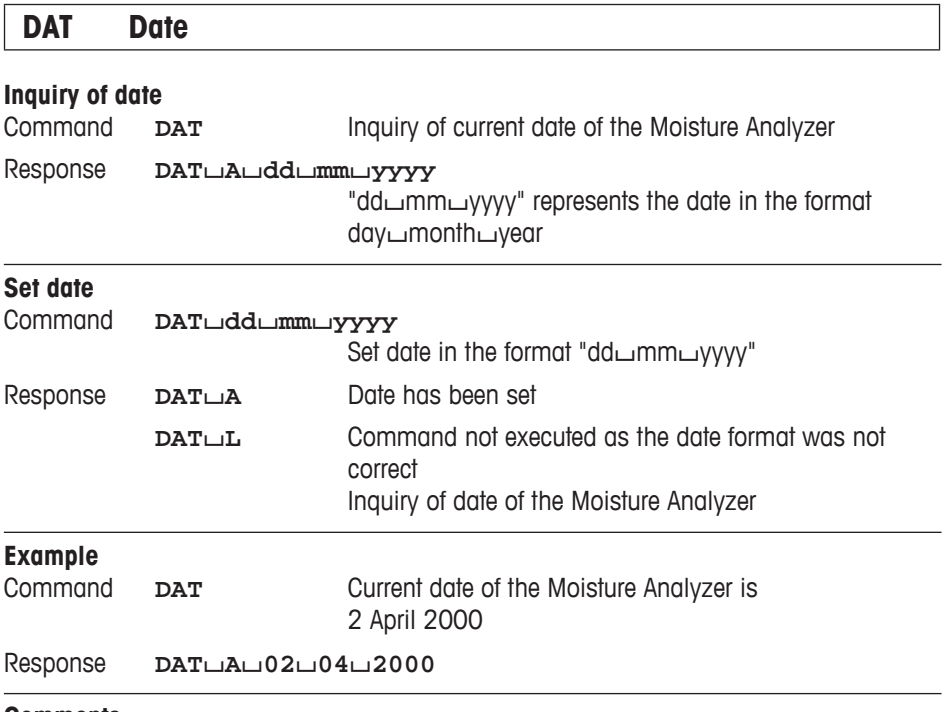

- The set date is retained after the reset command "@".
- Admissible years:  $1.1.1901 31.12.2099$ .

<span id="page-23-0"></span>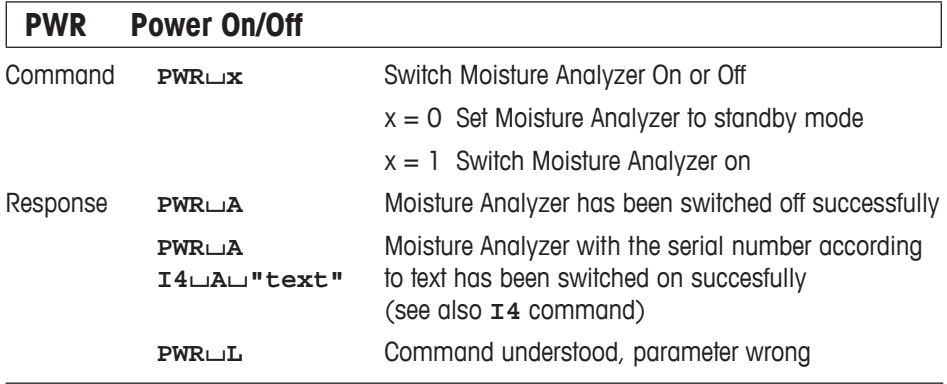

- In the standby mode, the interface remains active; but all commands except **PWR, HA07, HA20** and **@** are answered with EL.
- On switching on, the Moisture Analyzer also sends the serial number (see also  $I4$ command).
- On switching off, all current commands are terminated.

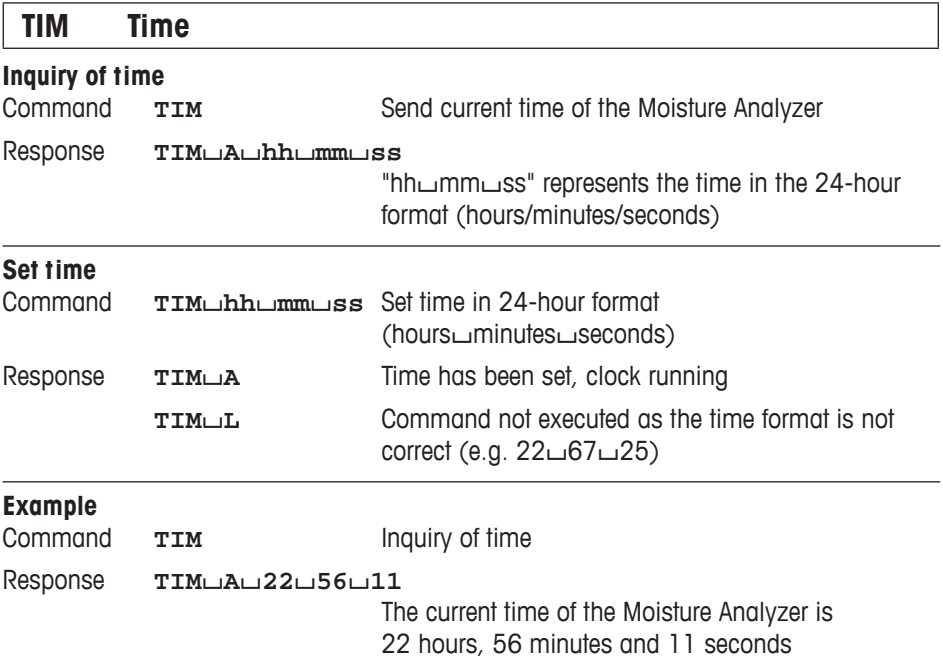

## <span id="page-24-0"></span>**3.4 Commands and responses MT-SICS level 3 for Moisture Analyzer MJ33**

All Moisture Analyzer specified commands are combined in MT-SICS level 3 for Moisture Analyzers HR73, HG53, HB43-S and MJ33.

## **HA01 Reset application / escape**

Command **HA01** Reset application / escape Response **HA01** $\Box$ **A** Application reset

#### **Comment**

This command has the same effect as the Reset key, see operating instructions of the Moisture Analyzer. It terminates all current commands and activities.

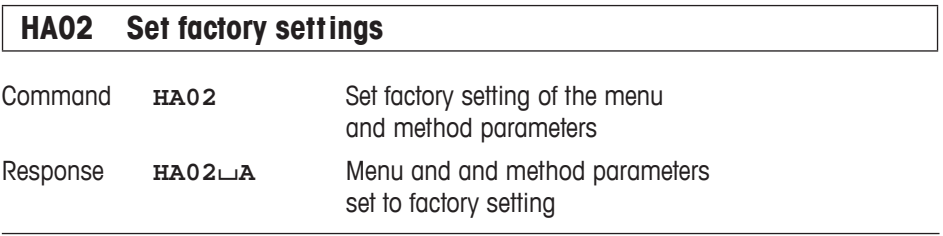

#### **Comment**

All menu parameters are reset to factory settings except RS interface settings and language. This command terminates a drying.

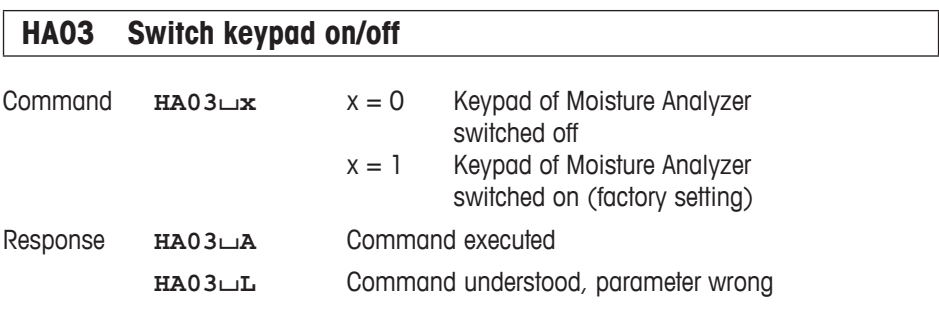

<span id="page-25-0"></span>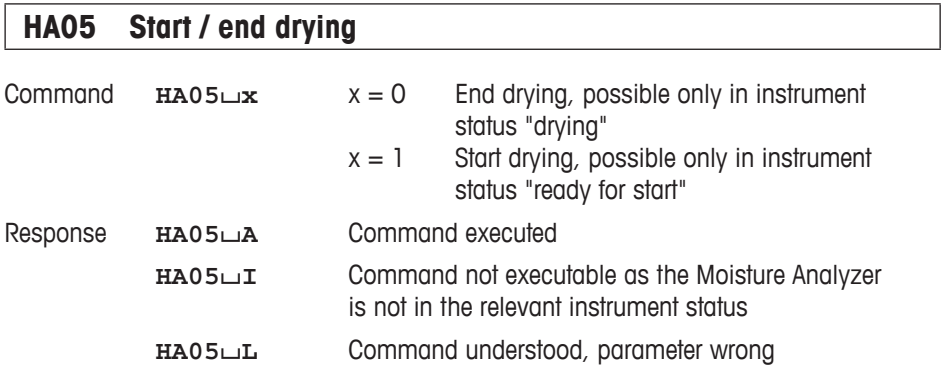

## **Comment**

To abort current drying use **HA01** (Reset application).

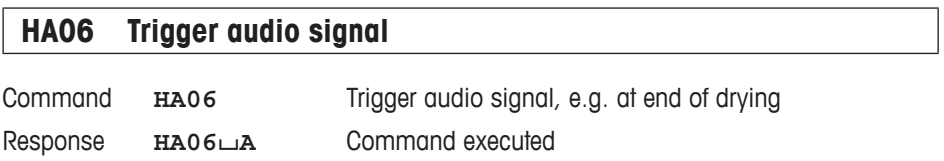

# <span id="page-26-0"></span>**HA07 Report instrument status change**

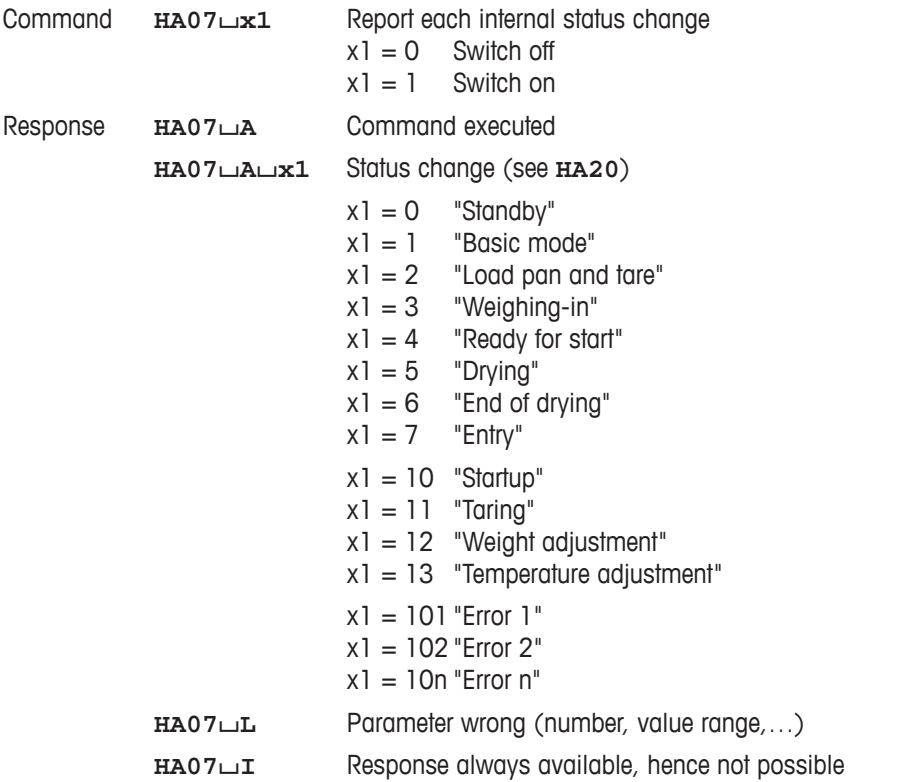

- • aborted with the **HA01** command
- see also **HA20** command
- also active in standby

<span id="page-27-0"></span>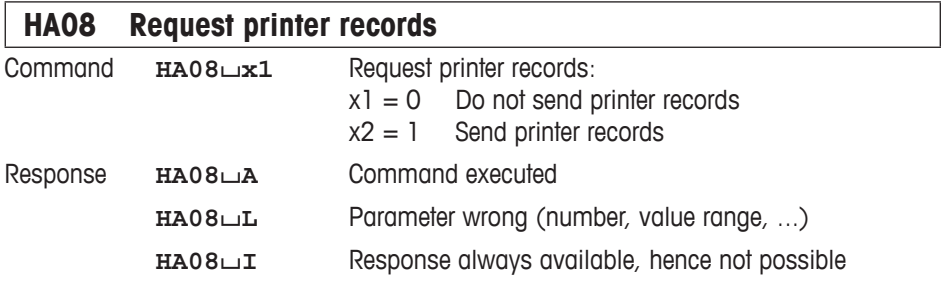

## **Comments**

- The printer records use the 8-bit ASCII IBM table 4.
- Regardless of menu setting (see **HA403**).
- This setting is not stored.
- To reactivate the menu settings, use the "@" command.

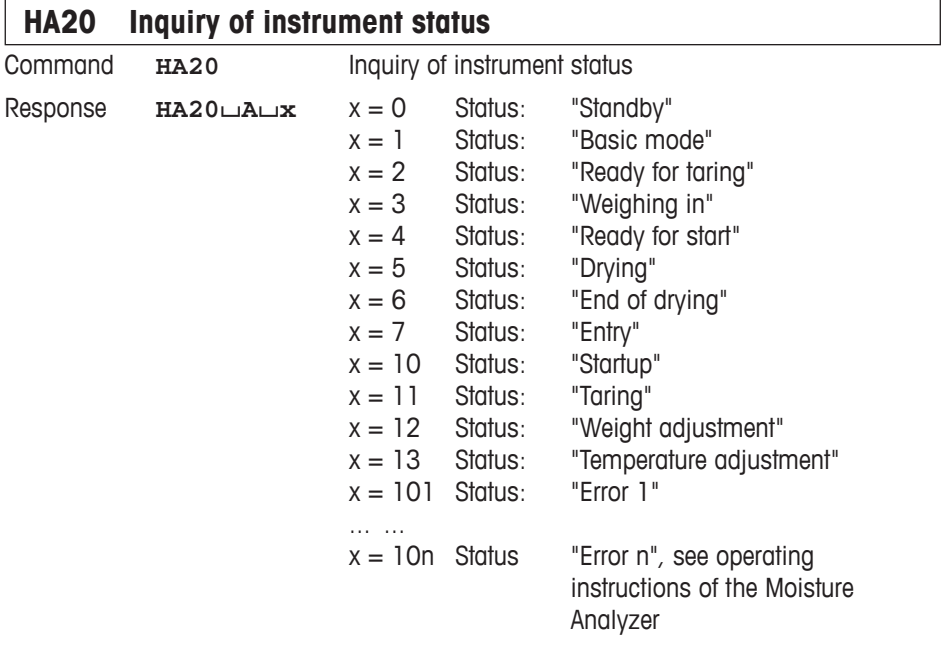

- With the message  $HA20 \rightarrow \rightarrow$  instrument status "End of drying", it is not apparent whether drying was ended correctly or terminated. This is possible only via the command **HA25** – Inquiry of drying weight.
- Also active in standby.

## <span id="page-28-0"></span>**HA21 Inquiry of heating module position**

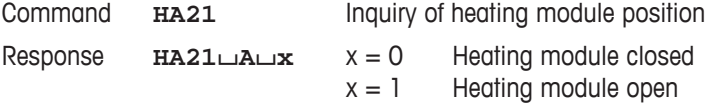

## **HA22 Inquiry of last balance adjustment**

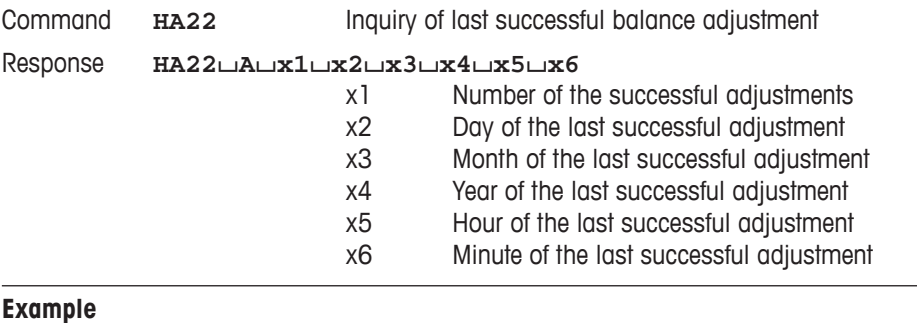

Command **HA22**

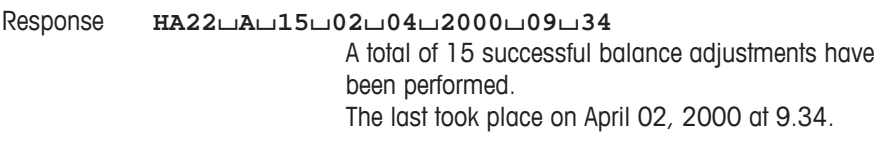

- The time of the last successful balance adjustment is specified in the 24-hour format.
- Possible years are 1999 ... 2099.
- The counter for the balance adjustments runs to 65535.

<span id="page-29-0"></span>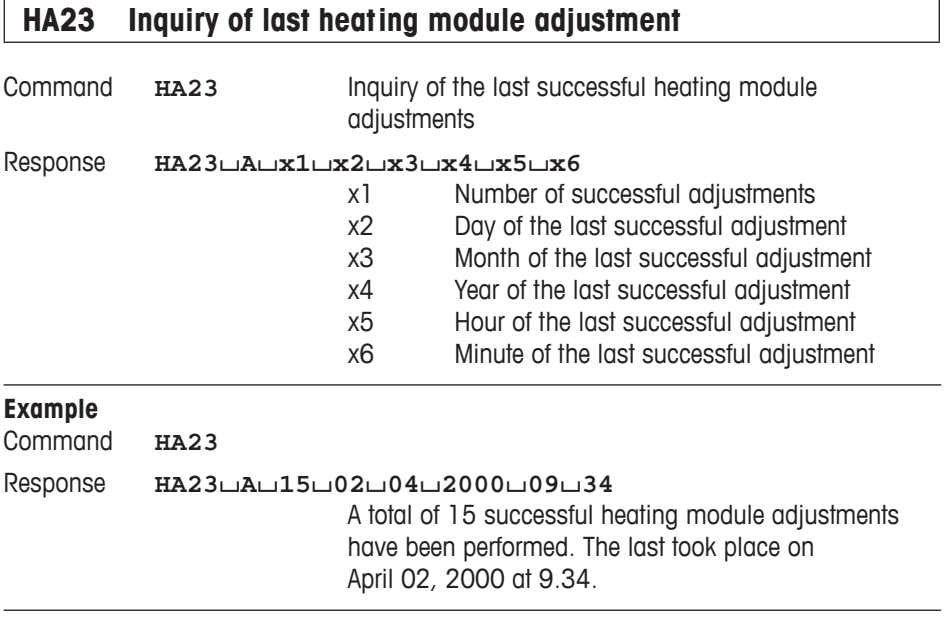

- The time of the last successful heating module adjustment is specified in the 24-hour format.
- Possible years are 1999…2099.
- The counter for the heating module adjustments runs to 65535.

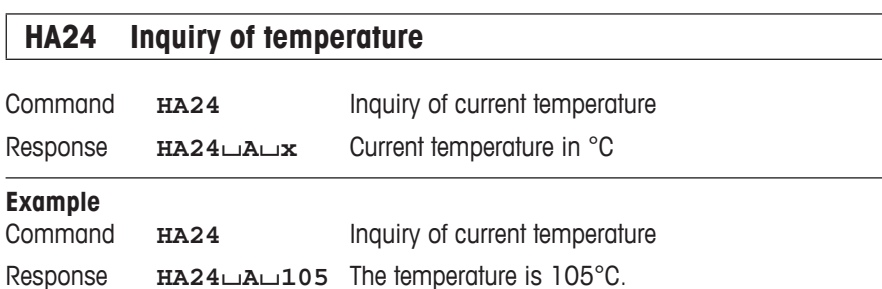

## <span id="page-30-0"></span>**HA25 Inquiry of drying weights**

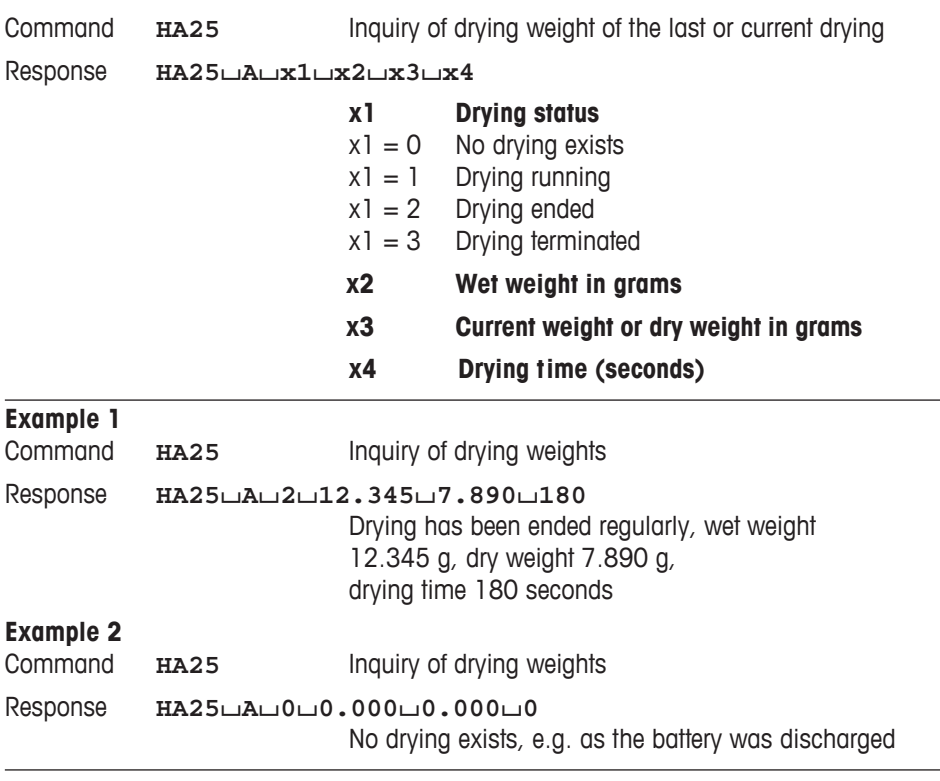

## **Comment**

Together with the command **HA07** – Report instrument status change – dryings can be shown in parallel on the host.

## <span id="page-31-0"></span>**HA26 Inquiry of drying data**

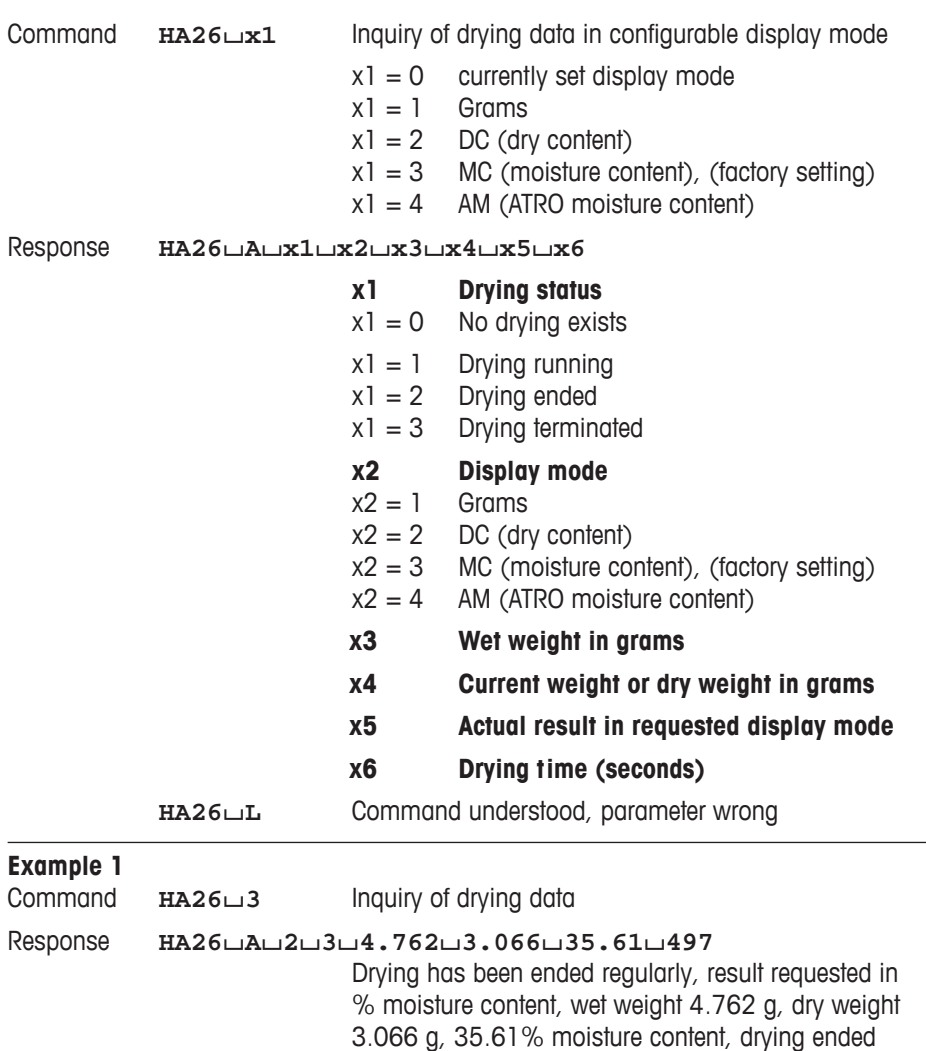

at 497 seconds

#### <span id="page-32-0"></span>**Example 2**

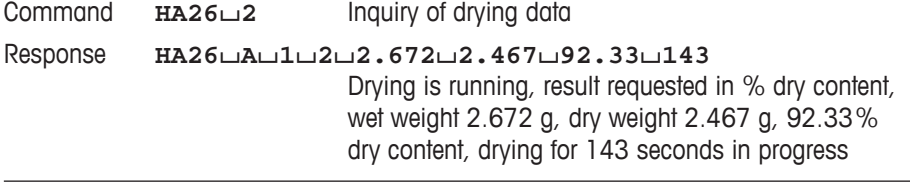

#### **Comment**

- If a drying is inexistent (e.g. after a RAM LOST), the parameters  $x3...x6$  are set to 0.
- If the measuring results exceed the tolerances for ATRO result display (L-999.99% AM or >999.99% AD) the selected results in  $x^2 = 4$  AM or  $x^2 = 5$  AD will automatically be transferred in  $x^2 = 3$  MC or  $x^2 = 2$  DC respectively.

## **HA27 Inquiry of drying result**

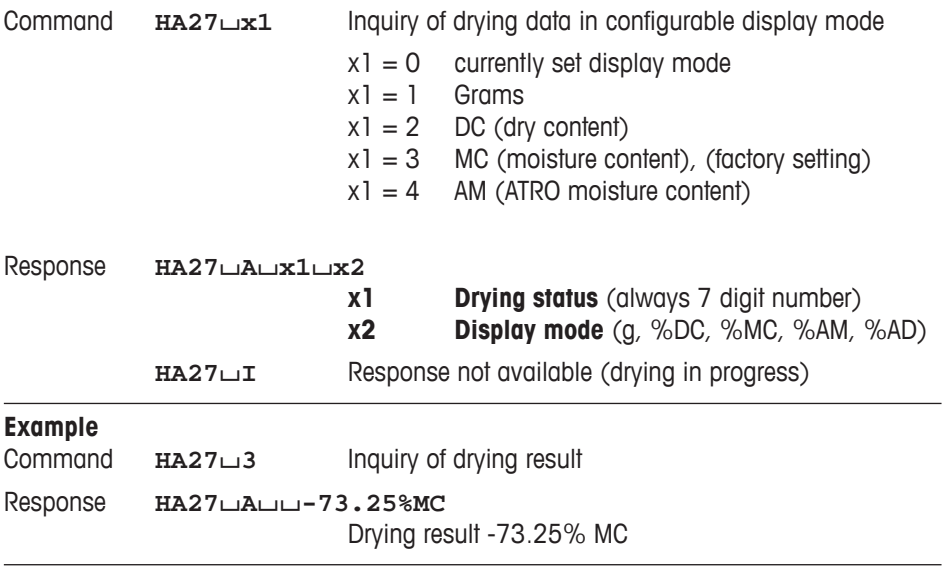

#### **Comment**

If the measuring results exceed the tolerances for ATRO result display (L-999.99% AM or > 999.99% AD) the selected results in  $x1 = 4$  AM or  $x1 = 5$  AD will automatically be transferred in  $x1 = 3$  MC or  $x1 = 2$  DC respectively.

# <span id="page-33-0"></span>**HA40 Inquiry / setting of language**

## **Inquiry of language**

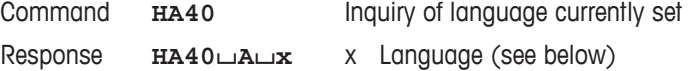

## **Setting language**

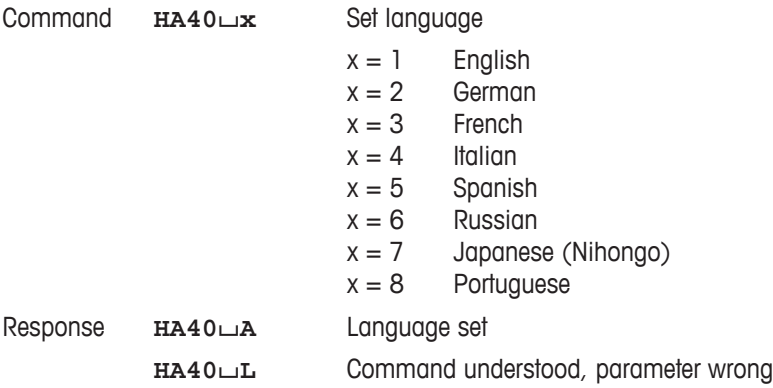

## <span id="page-34-0"></span>**HA40X Inquiry / setting of menu parameters**

All commands on the inquiry / setting of menu parameters work similiarly. As an example the inquiry for the startmode setting and the actual setting of the startmode is shown.

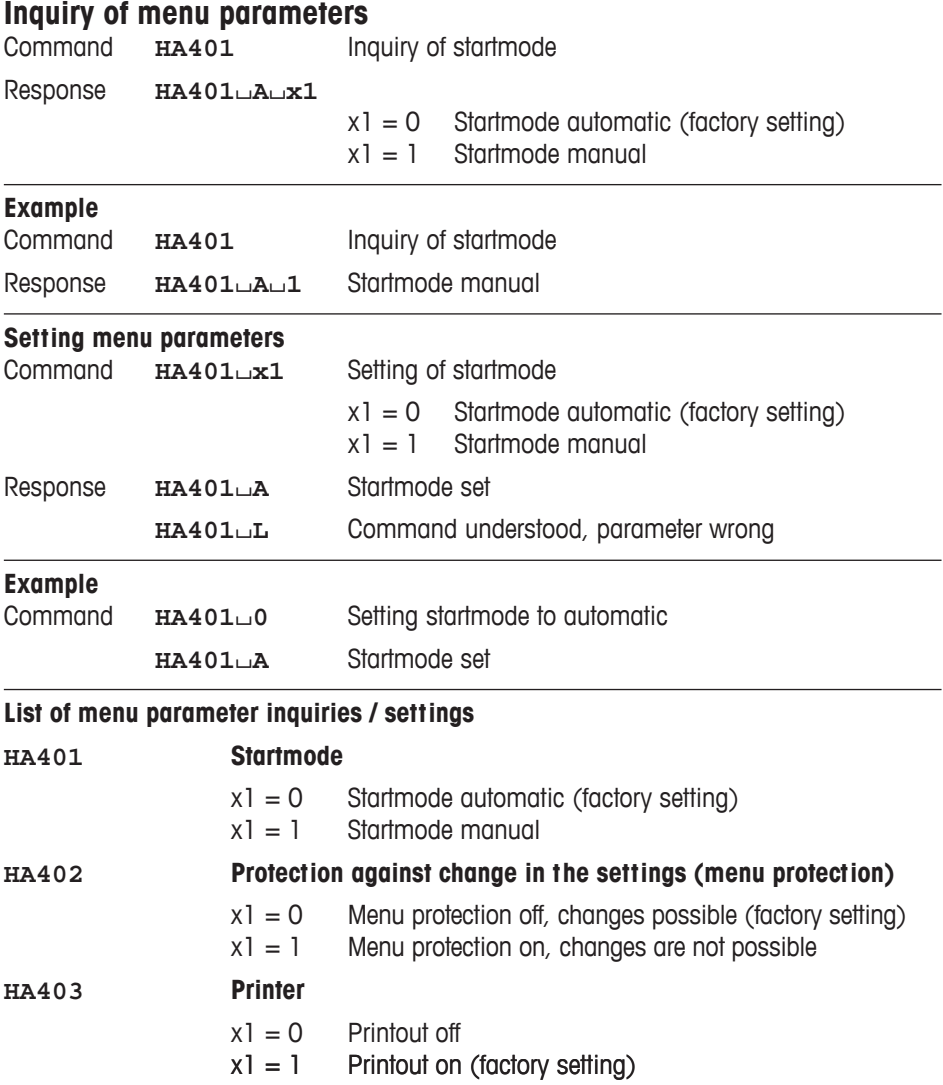

## **Comment**

After the usage of HA08 the command HA403 has no effect on the printout but only on the setting of printout in the menu

# <span id="page-35-0"></span>**HA61 Inquiry / setting of method parameters (part 1)**

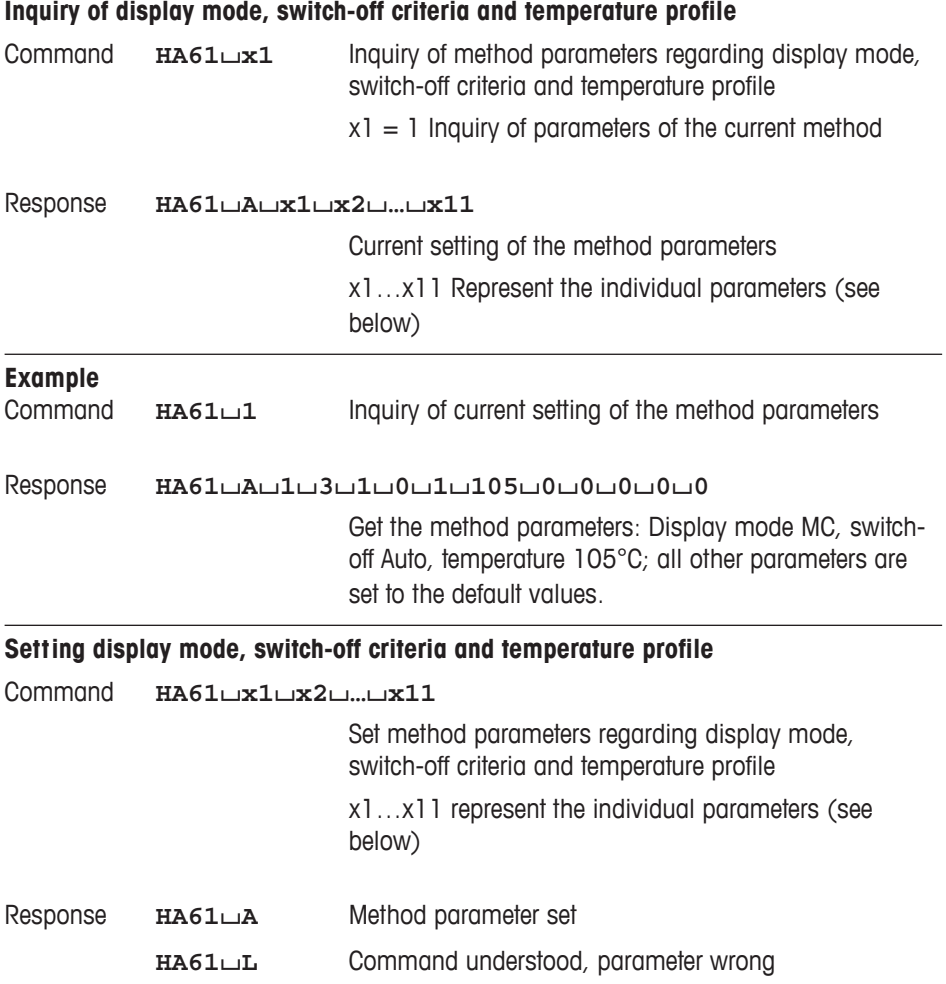

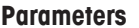

## **Parameters x1 Number of the method**

Always 1

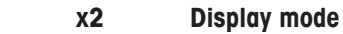

- $x^2 = 1$  Grams
- $x2 = 2$  DC (dry content)
- $x2 = 3$  MC (moisture content), (factory setting)
- $x2 = 4$  AM (ATRO moisture content)

### **x3 Switch-off criterion**

- $x3 = 1$  Switch off Auto
- $x3 = 2$  Switch off via timer
- **x4 Setting the timer in seconds** Possible settings 60 - 5940 in steps of 60 s (only if  $x3 = 2$ , otherwise always 0)  **x5 Drying program** Always 1  **x6 Set temperature in °C**
	- Possible settings 50…160 in steps of 1°C
- **x7 Ramp time in seconds** Always 0
- **x8 Temperature of level 1 of step drying, in °C** Always 0
- **x9 Time of level 1 of step drying, in seconds** Always 0
- **x10 Temperature of level 2 of step drying, in °C** Always 0
- **x11 Time of level 2 of step drying, in seconds** Always 0

## **Example**

Command **HA61**/**1**/**3**/**1**/**0**/**1**/**105**/**0**/**0**/**0**/**0**/**0**

Set method parameters: Display mode MC, switch-off Auto, set temperature 105°C; all other parameters are set to the default values.

- The parameters  $x7...x11$  must always be 0.
- Setting the method parameters terminates a drying.

<span id="page-37-0"></span>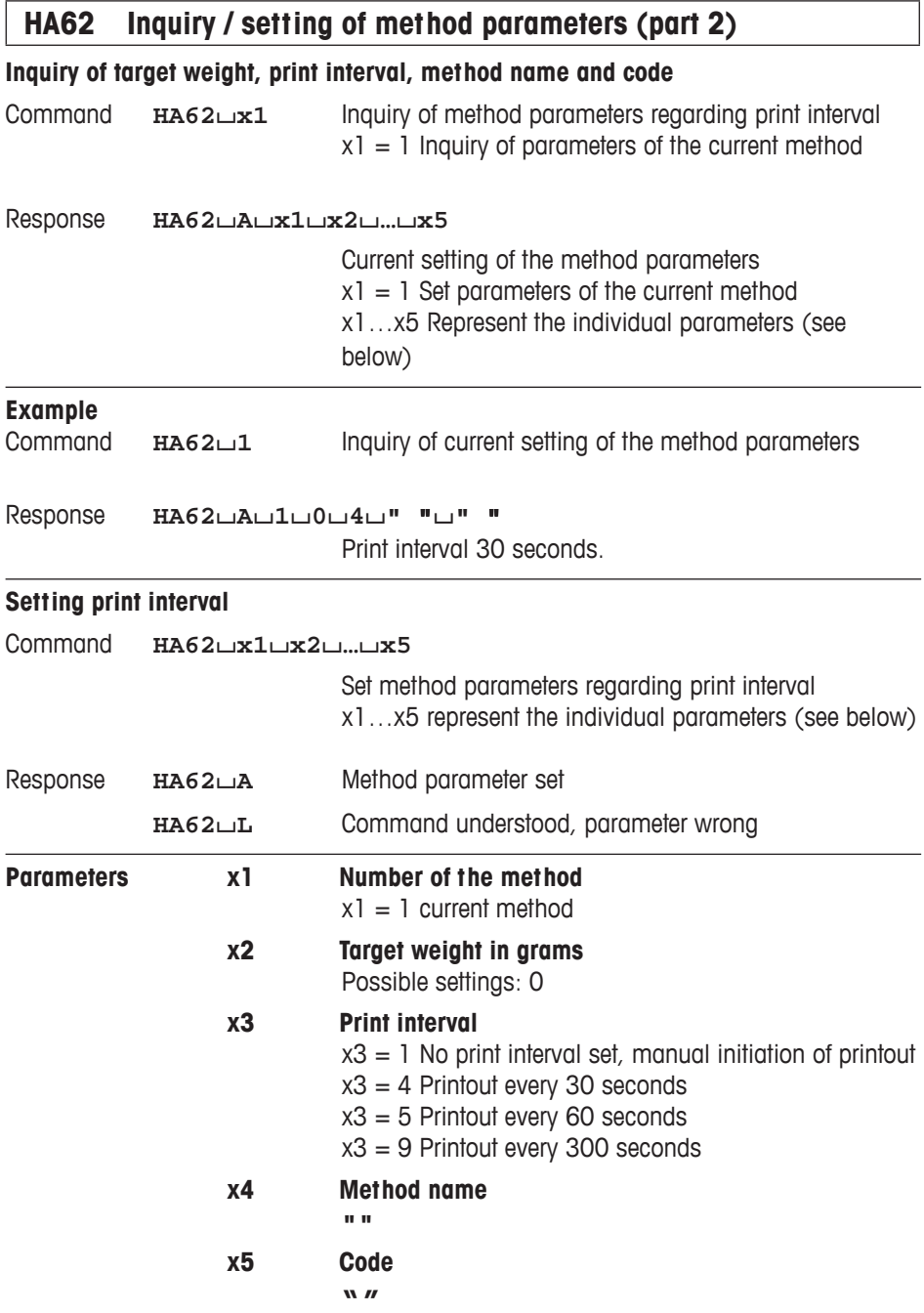

## **Example**

Command **HA62**/**1**/**0**/**5**/**"� "�**/**"� "�** Print interval set to 60 seconds

Response **HA62**/**A** Method parameter set

## **Comment**

Setting the method parameters terminates a drying.

## <span id="page-39-0"></span>**4 System Configuration (MJ33 – Computer)**

The MJ33 Moisture Analyzer is equipped with a 9 pin female RS232C Interface connector. It can be connected to a computer using a cable with order number 11101051 (9 pin) or order number 11101052 (25 pin).

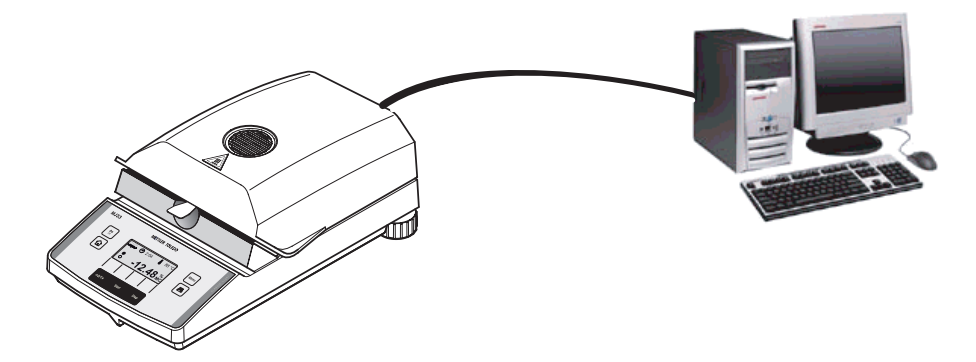

The standard configuration of MJ33 is: 2400 baud, 7 bits, even parity, no handshake. These settings may be adjusted in the menu of MJ33. Additionally the printout setting in the menu should be "off". This avoids that printout strings are sent to the computer. Please refer to the Operating instruction.

## <span id="page-40-0"></span>**5 What if…?**

Tips from actual practice when the communication between the system (e.g. computer) and the Moisture Analyzer does not function.

#### **Establishing the communication**

Test whether the unidirectional operation is working:

Switch the Moisture Analyzer off with the "Off" key and then on again with the "On" key. The Moisture Analyzer must now send the identification string **I4**, e.g. **I4**/ **A**/**"0123456789"**. If "METTLER TOLEDO" is printed the communication functions properly. Change the printout setting in the menu to the "off" position. If no identification string is received, check the following points.

## **Connection**

For bidirectional communication, at least three connecting lines are needed:

- Data line from the Moisture Analyzer (TxD signal with RS232 interface).
- Data line to the Moisture Analyzer (RxD signal with RS232 interface).
- Signal ground line (SG with RS232 interface).

Make sure that all these connections are in order. Check the connector pin assignment of the connection cables.

#### **Interface parameters**

For the transmission to function properly, the settings of the following parameters must match at both the computer and the Moisture Analyzer:

- Baud rate (send, receive rate)
- Number of data bits
- Parity bit

Check the settings at both devices.

#### **Handshake**

For control of the transmission, in part separate connection lines are used (CTS/DTR). If these lines are missing or wrongly connected, the computer or Moisture Analyzer can not send or receive data.

Check whether the Moisture Analyzer is prevented from transmitting by handshake lines (CTS or DTR).

Set the parameter "handshake" for the Moisture Analyzer and the peripheral device to "No Handshake" or "none". The handshake lines now have no influence on the communication.

**To protect your METTLER TOLEDO product's future: METTLER TOLEDO service assures the quality, measuring accuracy and preservation of value of all METTLER TOLEDO products for years to come.**

**Please send for full details about our attractive terms of service.** 

**Thank you.**

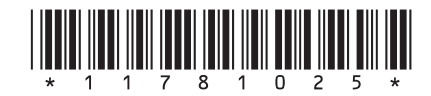

Subject to technical changes.

© Mettler-Toledo AG 2009 11781025A Printed in Switzerland 0905/2.12

**Mettler-Toledo AG, Laboratory & Weighing Technologies,** CH-8606 Greifensee, Switzerland Phone +41-1-944 22 11, Fax +41-1-944 30 60, Internet: http://www.mt.com